## SEMICONSOFT, INC. *Optical Metrology Solutions*

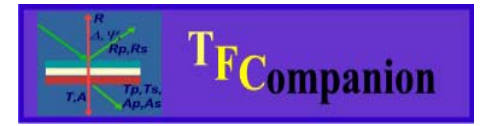

*Absolutely no hardware or Operating system lock. Combine data from different sources; model them together or separately. Use your preferred measurement hardware and operating system.* 

## **TFCompanion Evaluation and Registered License**

 **Evaluation copy** of TFCompanion is a fully functional, limited time version – the main limitation is that evaluation copy does not allow saving of new records (materials, filmstacks, projects, etc) to database and saving/exporting the results of the calculation/measurement. *Evaluation copy* of TFCompanion requires an *evaluation key* that you can request after installation (please send email to [evaluation@semiconsoft.com\)](mailto:evaluation@semiconsoft.com). Evaluation key -file "evaluation.zip" or "evaluation" will need to be placed in the **/init** directory of TFCompanion installation on your computer**. Note.** Evaluation key is included with the installation but it may be old – in this case you need a new one.

 **Temporary license** allows to use full and unrestricted TFCompanion on a specific computer for a limited time. Temporary license is intended for evaluation purposes, primarily for hardware integrated version of TFCompanion. Procedure to obtain Temporary license is described below in this document.

 **Licensed (registered) copy** of TFCompanion requires USB dongle (hardware license key). Please follow instructions for Hardware key installation.

## SEMICONSOFT, INC. *Optical Metrology Solutions*

## **Temporary License procedure.**

**Pre-requisites:** Evaluation copy (with valid evaluation key) of TFCompanion installed. If evaluation key is expired – please send email to evaluation@semiconsoft.com

1. Start TFCompanion and select Help/Register from the main menu – registration dialog (Fig. 1 ) will appear.

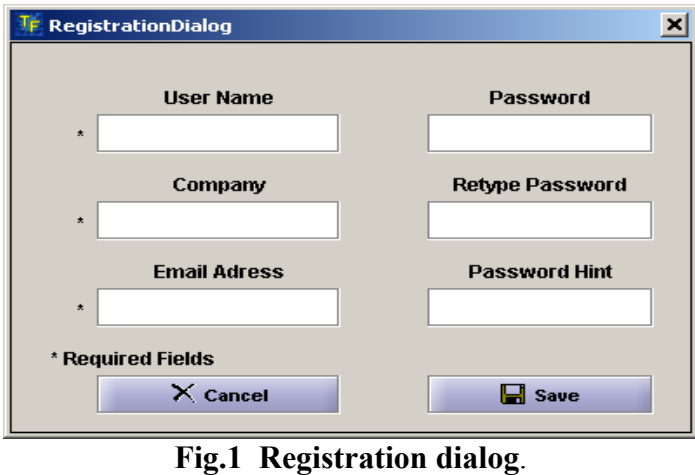

- 2. Fill the registration dialog form and click Save the data is saved in the "profile" file
- 3. Mail the profile file to [evaluation@semiconsoft.com](mailto:evaluation@semiconsoft.com)
- 4. Receive the temporary key with the return email and place it in the /init directory of TFCompanion installation on your computer. That's it – you should be able to use full version of TFCompanion.

The temporary license is valid only on the computer (and for login user) that was used to generate registration (the "profile" file). The temporary license is valid until evaluation key is expired. To extend the license time one only needs change the evaluation key.